# 大阪広域水道企業団職員採用試験

# インターネット申込利用案内

## 1 申込みに必要なもの

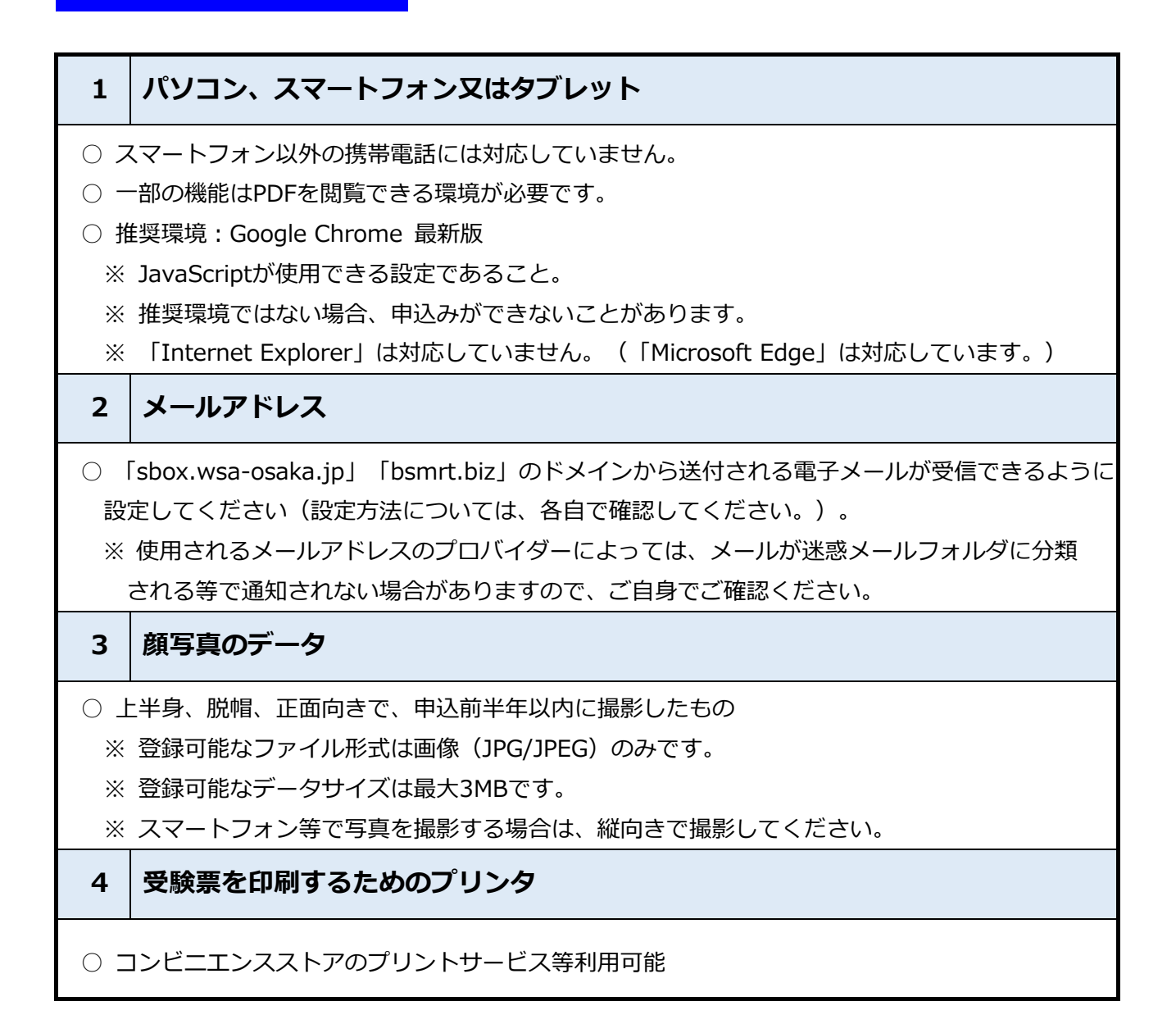

## 2 申込みの流れ 【STEP 1→2→3】

#### STEP1 ID·パスワード取得のための事前登録

⑴ 大阪広域水道企業団ウェブページ(https://www.wsa-osaka.jp/saiyo/shiken/R6shokumu5. html) から申込専用サイトにアクセス

QRコードは

こちら⇒

- ⑵ 受験を希望する職種を選択し、エントリー
- ⑶ <個人情報の取扱いについて>を確認
- (4) 氏名、メールアドレス、電話番号、パスワードを入力し、登録

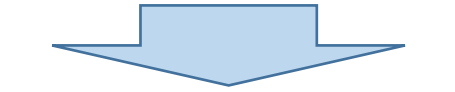

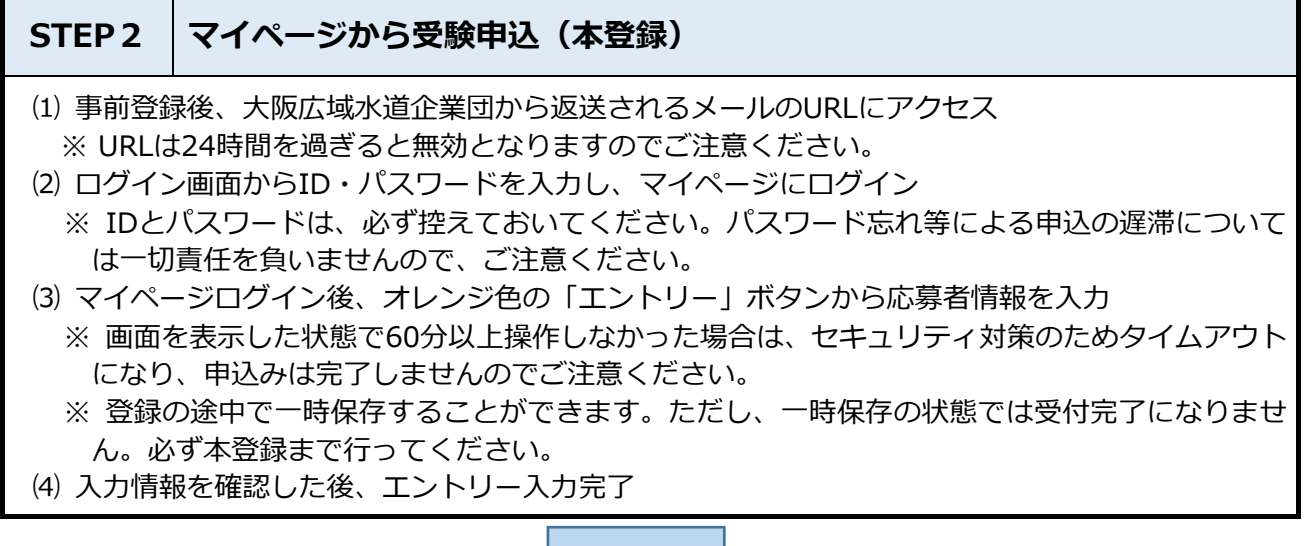

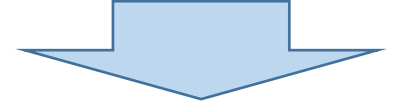

#### STEP3 | 「受験申込受付完了」メールを受信し申込完了

- ・ エントリー入力完了後、大阪広域水道企業団から「受験申込受付完了」メールを受信し、申込完了 ※ 入力完了後、24時間を経過してもメールが届かない場合は、大阪広域水道企業団経営管理部 総務課人事グループまで電話連絡(06-6944-6046)してください。
	- ※ 申込内容に不備がある場合は、電話またはメールで問い合わせをすることがあります。 その場合は「マイページ」にログインして不備内容を確認のうえ、申込内容を訂正してください。

### 注意事項

- ・受付期間中に受験申込みが完了していない場合は、受験することができません。
- ・受付締切直前は、サーバーが混み合う等により、申込みに時間がかかる恐れがありますので、余裕をも って早めに申込手続を⾏ってください。
- ・受付期間中は、24時間いつでも申込可能ですが、システムの保守・点検等を⾏う必要がある場合や、 重大な障害その他やむを得ない理由が⽣じた場合は、事前の通知を⾏うことなく、本システムの運用の 停止、休止、中断、又は制限を⾏うことがありますので、あらかじめご了承ください。 このほか、使用される機器や通信上の障害等による申込みの遅延等には一切の責任を負いません ので、ご注意ください。